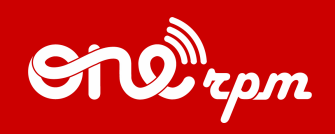

#### GUIA DO ARTISTA

# **YOUTUBE 101**

- 1

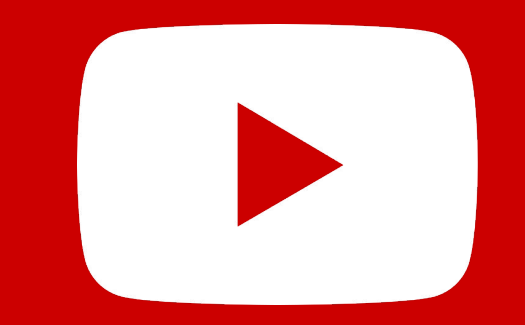

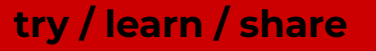

# **ÍNDICE**

#### 1. [Introdução](#page-2-0)

- 2. [YouTube Music](#page-5-0)
- 3. [Identidade Visual](#page-9-0)
- 4. [Crie uma narrativa poderosa os seus fãs](#page-16-0)
- 5. [Seções do canal](#page-19-0)
- 6. [Cards e telas](#page-24-0)
- 7. [Como melhorar a visibilidade do canal](#page-27-0)
- 8. [Como os fãs descobrem músicas novas no YouTube Music](#page-30-0)
- 9. [Miniaturas](#page-36-0)
- 10. [Como criar metadados eficientesl](#page-39-0)

<span id="page-2-0"></span>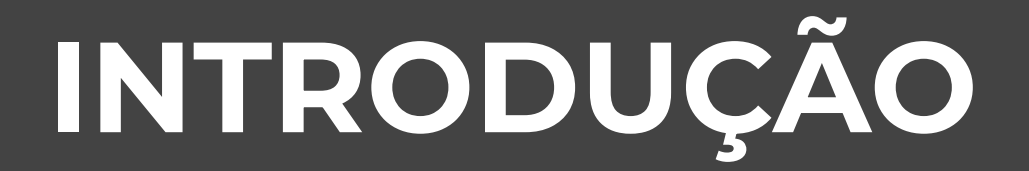

. .

**The Company** 

Este guia é um material completo sobre todos os benefícios do YouTube, a maior plataforma de streaming de áudio e vídeo do mundo.

#### **A História do YouTube:**

O YouTube foi lançado em 2005 como uma plataforma de vídeo de conteúdo gerado pelos usuários, também conhecido pela sigla UGC (User Generated Content, ou Conteúdo Gerado pelo Usuário). Na época, o foco era propiciar a qualquer usuário no mundo a possibilidade de criar seu próprio canal e exibir suas criações.

#### **Plataforma de streaming de música:**

Recentemente, o YouTube assinou acordos globais e regionais de direitos autorais, tornando a plataforma uma fonte de receita cada vez mais importante para músicos e artistas de todo o mundo. Com o aumento no interesse das pessoas por plataformas de vídeos e músicas sob demanda, as empresas de publicidade seguiram a tendência e passaram a investir mais neste formato, o que também contribuiu para um incremento na receita para artistas.

#### **YouTube em números**

- Mais de **2 bilhões** de usuários logados visitam YouTube por mês
- Todos os dias pessoas de todo o mundo assistem bilhões de horas de vídeo e geram bilhões de visualizações
- Mais de **70% do tempo de tela do YouTube** vem de dispositivos móveis.
- O YouTube lançou versões locais em mais de **91 países.**
- É possível navegar pelo YouTube em um total de **80 idiomas diferentes**  (abrangendo **95%** da população na internet).
- (Fonte: [YouTube Press](https://www.youtube.com/yt/about/press/))

## <span id="page-5-0"></span>**YOUTUBE MUSIC**

a de la propincia de la contrad

Em 2018, YouTube lançou o YouTube Music, sua plataforma de streaming de música. A plataforma digital e aplicativo de música reproduz conteúdos de acordo com as preferências, playlists e recomendações do usuário.

### **Por que o YouTube é importante?**

Com o lançamento do YouTube Music, o YouTube transformou a maneira pela qual a música é apresentada em sua plataforma. O novo aplicativo prioriza o conteúdo musical em relação aos demais. Isto significa que, ao invés de visualizar uma mistura de vídeos de entretenimento, jornalismo e comédia, os usuários do YouTube Music assistem e ouvem exclusivamente conteúdo musical.

### **YouTube Music favorece:**

- faixas oficiais
- remixes de músicas
- performances ao vivo
- covers
- vídeos de música
- rádios de artistas
- playlists de músicas

#### **Assinaturas pagas:**

*YouTube Music* — o YouTube oferece um preço especial para novos usuários do YouTube Music. O serviço permite que os usuários continuem ouvindo músicas pelo aplicativo enquanto navegam por outros aplicativos em seu dispositivo móvel. [Saiba mais aqui.](https://www.youtube.com/musicpremium)

*YouTube Premium* — o YouTube Premium é um serviço de assinatura que dá aos usuários acesso a conteúdos exclusivos de vídeos, séries, filmes e músicas no YouTube. [Saiba mais aqui.](https://www.youtube.com/premium)

#### **Como isso transforma a maneira de distribuir e promover músicas?**

YouTube Music utiliza o poderoso conjunto de algoritmos do Google e IA (Inteligência Artificial) para promover conteúdos de acordo com o estilo de vida e as atividades diárias das pessoas. As recomendações se baseiam na localização geográfica, histórico de visualizações, interações e inscrições do usuário, entre outros.

#### **Metadados dominam**

Para aproveitar melhor a plataforma do YouTube, os artistas são incentivados a alimentar o sistema do YouTube com informações detalhadas relacionadas a seu conteúdo musical (letras, compositores, links externos, SEO).

A plataforma da ONErpm permite que você insira todos os dados relevantes que ajudam os fãs de música a encontrar e descobrir sua arte.

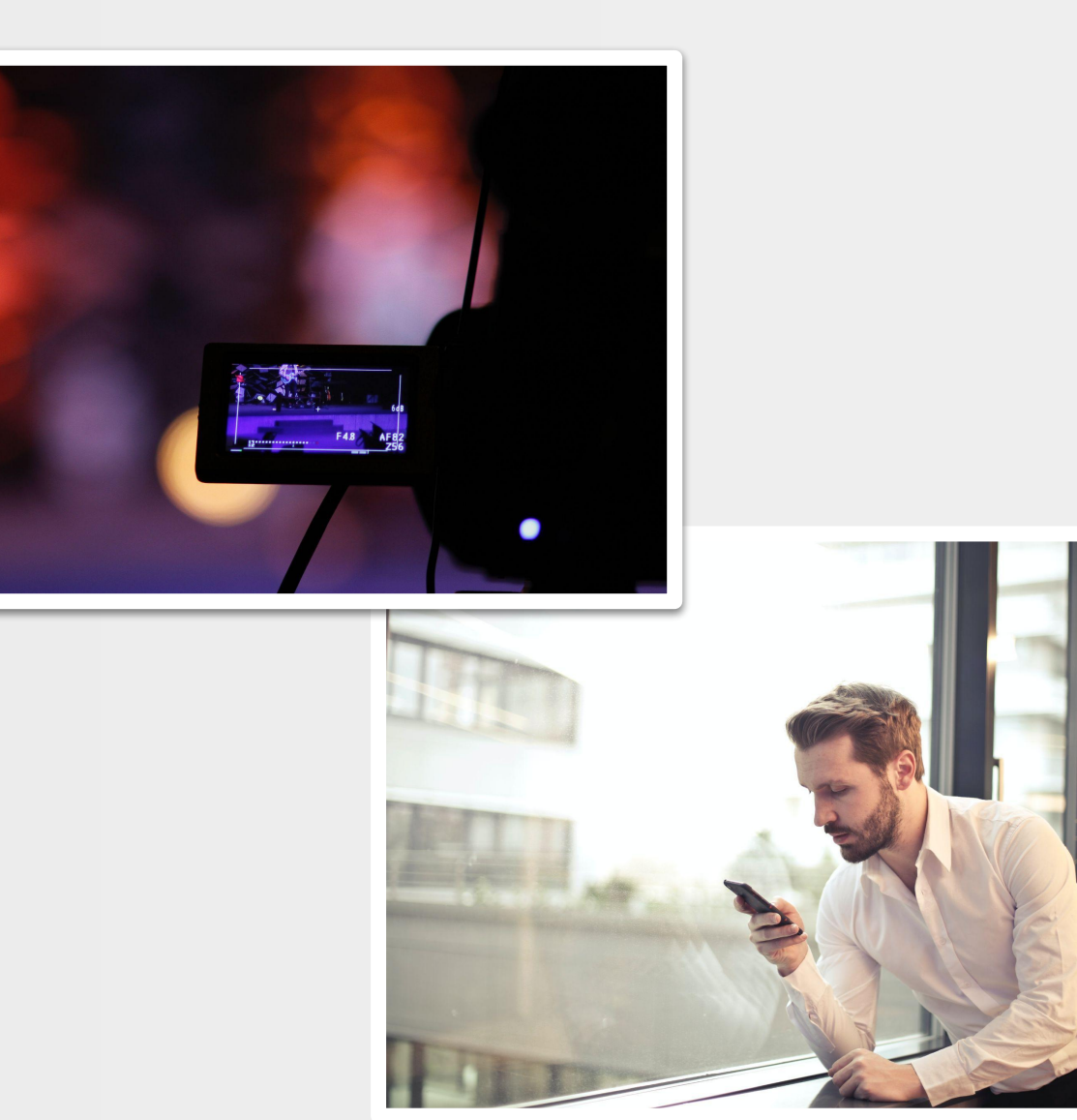

## <span id="page-9-0"></span>**IDENTIDADE VISUAL**

. .

**The Company** 

#### **Identidade visual**

O YouTube é considerado uma plataforma imersiva. Portanto, o YouTube recomenda que os artistas criem uma identidade visual consistente na plataforma. As imagens e o design devem seguir os mesmos padrões, quer seja na arte da capa, em miniaturas, avatares etc.

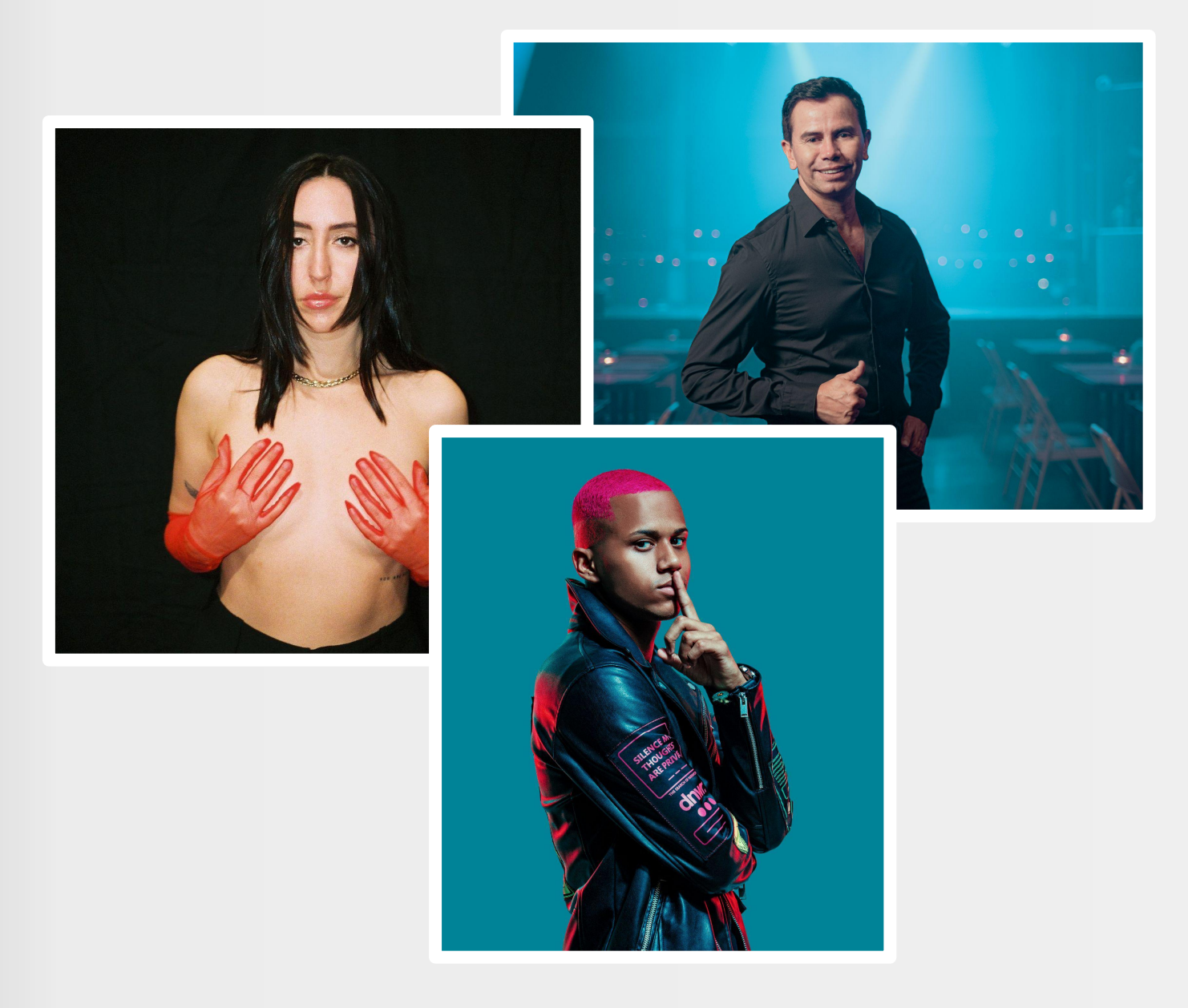

Fundamentos do YouTube/ Identidade Visual

#### **Arte do banner**

A arte do banner é a área grande no topo do canal. Este espaço oferece a você uma gama de possibilidade de imagem de marca e pode ser atualizado constantemente, de acordo com suas necessidades de promoção. Abaixo uma lista de ideias:

- Arte do álbum
- **Fotos**
- Datas de apresentações
- Logotipo do selo
- **Informações**
- sobre os próximos eventos (contagem regressiva)
- Eventos especiais

No canto inferior direito, a área de arte do banner também mostra os links externos para o seu site e redes sociais.

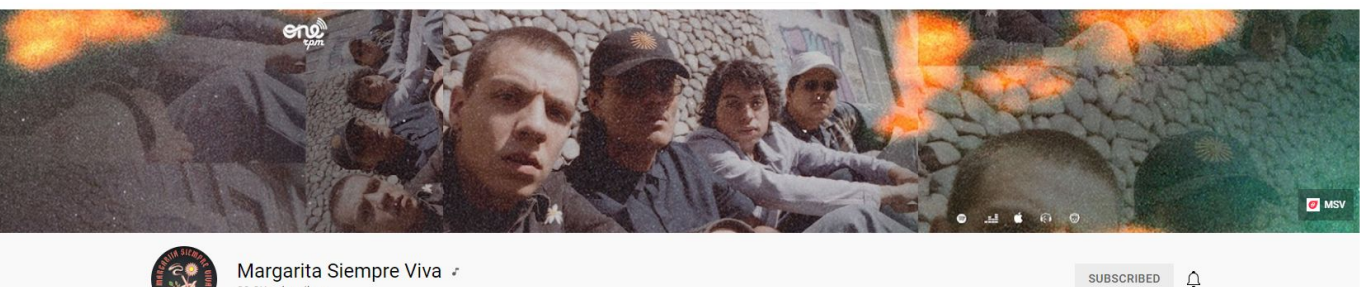

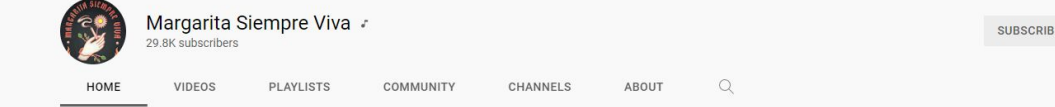

#### **Visão geral da página inicial do canal**

Vejamos, como exemplo, o canal do Grupo Niche, na imagem:

- No topo, vemos a arte do banner. O canal destaca o lançamento do mais recente álbum "Buscame".
- O banner alude à arte do álbum, além de convidar os ouvintes a fazer o pré-save do disco.
- A página inicial do canal também destaca o vídeo musical mais recente a banda, referente ao álbum anunciado no banner.

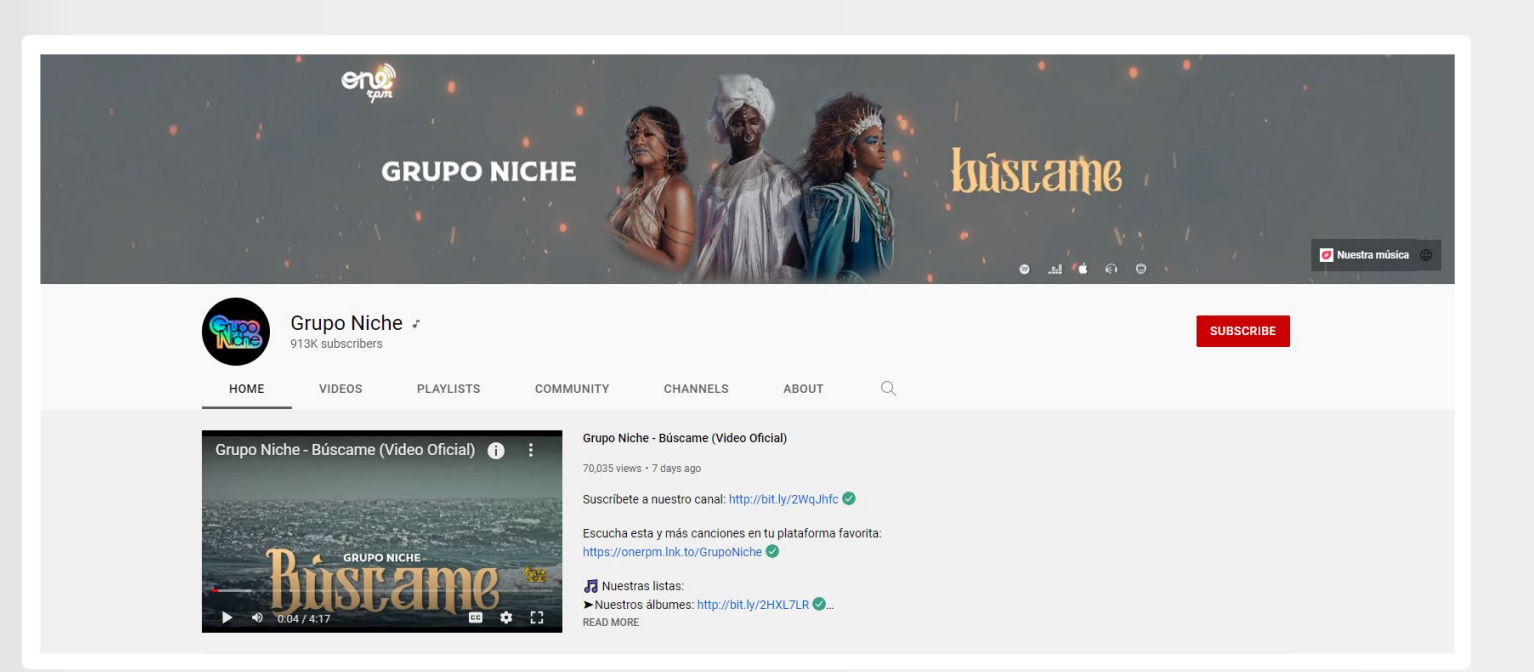

### **Como adicionar ou alterar a arte do seu canal**

Banner:

1. Faça login no **YouTube Studio**.

2. No menu à esquerda, selecione **Personalização** e, depois, **Imagem de marca**.

3. Clique em **ALTERAR** e selecione uma imagem. Para fazer alterações, selecione uma visualização prévia e altere o corte; depois, clique em **PRONTO**.

4. Clique em **PUBLICAR**.

**Observação: A imagem do seu banner é exibida de formas diferentes no computador, dispositivo móvel e telas de TV** — **imagens maiores podem ficar cortadas.**

A imagem do seu banner deve seguir os seguintes critérios:

- **● Dimensões mínimas para envio**: 2048 x 1152 pixels, com proporção de tela de 16:9.
- Nas dimensões mínimas, a área segura para texto e logotipos é de: 1235 x 338 pixels. Imagens maiores podem ficar cortadas em determinadas visualizações ou dispositivos.
- Tamanho do arquivo: 6 MB ou menos.

Você pode usar o editor de imagens do seu computador ou um redimensionador online de imagens para redimensioná-las. Por exemplo, você pode usar a Pré-Visualização em um computador Apple ou o Microsoft Photos no Windows.

- **● Área segura mínima para texto e logotipos:** 1546 x 423 pixels. Imagens maiores podem ficar cortadas em determinadas visualizações ou dispositivos.
- **Largura máxima:** 2560 x 423 pixels. Isto significa que a "área segura" fica sempre visível, independentemente do tamanho da tela. As áreas em cada lateral da arte do canal ficam visíveis ou são cortadas, a depender do tamanho do navegador.
- **Tamanho do arquivo:** 6 MB ou menos.

Adicione links de redes sociais ao banner (fonte: Ajuda do YouTube).

Você pode adicionar links para seus sites de redes sociais no banner do seu canal.

- 1. Em um computador, acesse o seu canal e clique na guia **Sobre**. Se você está usando o novo layout do YouTube, clique em **Personalizar canal**.
- 2. Passe o mouse sobre a seção "Links" e clique em **editar**.
- 3. Clique no botão **+Adicionar**.
- 4. Insira o título e URL do site para o qual você deseja criar o link. Você pode adicionar até cinco links.
- 5. Clique em **Pronto**.

Links adicionados aqui são exibidos logo abaixo de sua descrição e usam o ícone da rede social correspondente quando exibidos.

### <span id="page-16-0"></span>**CRIE UMA NARRATIVA PODEROSA PARA SEUS FÃS**

. .

Milhões de artistas na internet estão competindo pela atenção do público. Quando um fã de música chega no seu canal (pelo YouTube, pela busca do Google, por uma publicação em rede social ou via recomendações do YouTube), você tem a chance de conquistá-lo/a. Você também tem a oportunidade única de transformar um fã em um inscrito, promover um convite para sua próxima apresentação ou até mesmo vender produtos. Utilize as ferramentas do YouTube para tornar estas ações parte integrada da experiência na plataforma.

Quanto mais tempo seus fãs navegarem no seu canal, melhores serão sua performance em audiência e receita.

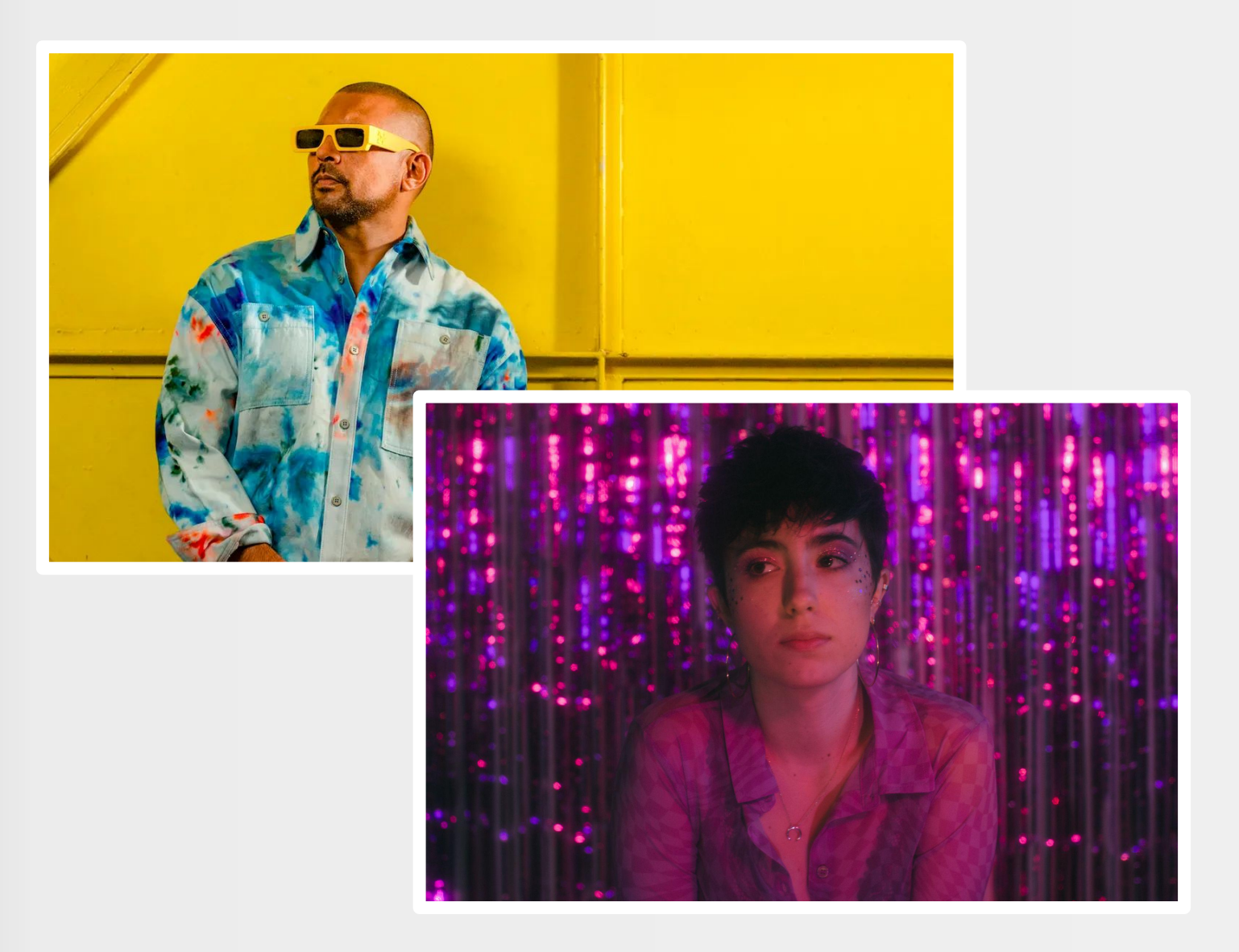

#### **Vídeo de boas-vindas/Trailer do canal**

O trailer do canal é um recurso que pode ser usado para diversos fins promocionais devido à sua localização privilegiada no layout do canal. O vídeo de boas-vindas reproduz automaticamente com som. É possível colocar diferentes vídeos para visitantes novos ou recorrentes em seu canal.

Aqui estão alguns exemplos:

Para novos visitantes

- Um vídeo de boas-vindas para guiar seus fãs pelo canal
- Um convite para que seus fãs se inscrevam no canal
- O vídeo de música mais popular do canal

Para visitantes recorrentes

- Uma mensagem exclusiva sobre a publicação mais recente
- Um vídeo novo exclusivo de música
- O lançamento musical mais recente

## <span id="page-19-0"></span>**SEÇÕES DO CANAL**

**The Second Second** 

#### **Vídeo de boas-vindas/Trailer do canal**

Existem muitas formas diferentes de gerenciadores e artistas organizarem o conteúdo de seu canal. Vídeos ou playlists podem ser organizados de forma vertical ou horizontal. Não existe regra sobre qual formato seja melhor.

*Aqui estão alguns exemplos de como você pode agrupar e exibir seu conteúdo musical.* 

#### **Vídeos**

- Vídeos mais populares
- Todos os vídeos (organizados a partir dos mais recentes)

#### **Playlists**

- Playlists criadas: álbuns, singles, hits.
- Playlists exclusivas.
- Playlists múltiplas: contêm uma série de playlists criadas.

#### **Canais**

Agrupamento personalizado

Vejamos, como exemplo, a organização do canal da banda colombiana Niche.

Os vídeos são agrupados por tipo (mix salsa colombiana, álbuns & singles, videoclipes) e ordem cronológica (vídeos mais recentes primeiro).

#### Grupo Niche - Salsa Colombiana - Mix  $\blacktriangleright$  PLAY ALL

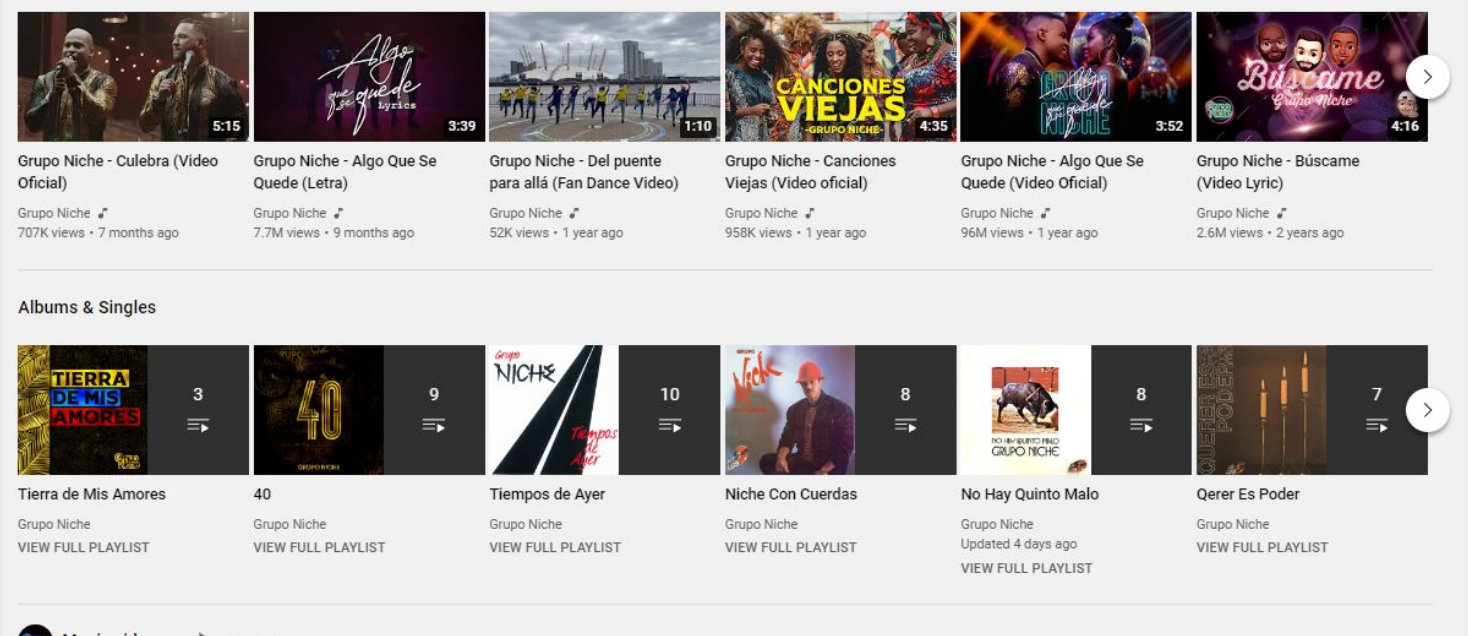

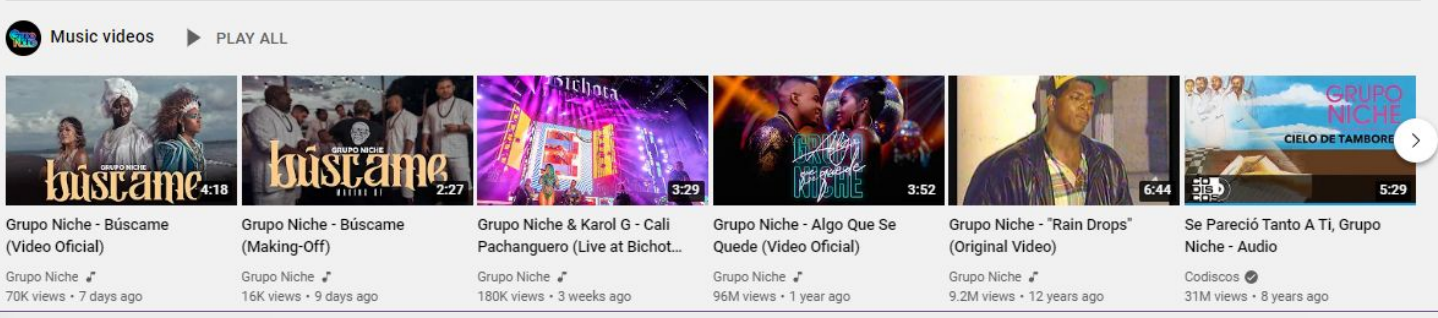

#### **Algumas sugestões de organização de seções:**

- **● Vídeos oficiais:** a primeira seção de vídeos contendo produções novas é organizada como uma playlist única.
- **● Vídeos de música:** a segunda seção de vídeos apresenta os vídeos de música oficiais antigas.
- **● Álbuns & singles:** a terceira seção (playlists múltiplas) apresenta uma coleção de diferentes álbuns organizados como playlists.
- **● Vídeos populares:** a playlist com o maior número de reproduções é criada de forma automática pelos algoritmos do YouTube e pode ser destacada no canal.
- **● Remixes:** uma lista de vídeos de música contendo ótimas versões remixadas de seu trabalho, feitas por diferentes artistas.

Fundamentos do YouTube/Seções do canal

#### **Aqui estão algumas recomendações para playlists:**

- Escolha uma música como primeiro vídeo em uma playlist quando criar um link para compartilhamento. Isto garante que as músicas do/a artista continuem tocando após a primeira faixa terminar.
- Organize e faça curadoria do conteúdo em playlists variadas basta algumas.
- Alterne entre conteúdo novo e do catálogo para manter os fãs engajados com toda a obra do artista.
- Atualize as playlists periodicamente.
- Promova os links de playlists nas descrições, cards e telas de finais.

#### **A ONErpm recomenda as seguintes playlists para artistas:**

- Singles
- Álbuns
- **Remixes**
- Camarim e bastidores
- Versões acústicas
- Reações dos fãs

## <span id="page-24-0"></span>**CARDS E TELAS**

. .

**The Company** 

Cards e telas finais ajudam a chamar a atenção para links externos (produtos, sites oficiais) ou vídeos e playlists.

#### **Cards**

Você pode usar cards para adicionar interatividade aos seus vídeos. Cards podem direcionar o público a uma URL específica (dentre uma lista de sites elegíveis) e mostrar imagens, títulos e chamadas que estejam diretamente relacionadas a ação personalizadas, dependendo do tipo de card.

(fonte: [Ajuda do YouTube\)](https://support.google.com/youtube/answer/6140493?hl=pt-BR&sjid=8861814339097625276-EU).

#### **Aviso importante**

**Tenha em mente que o uso de cards também pode distrair seu público do vídeo que eles estão assistindo. Evite usar cards se, por exemplo, você tem a intenção de aumentar a taxa de retenção em um vídeo recém-lançado.** 

### **Telas finais**

Telas finais são cards interativos usados para promover vídeos, incentivar os usuários a se inscreverem no canal, incluir links externos, produtos ou playlists nos últimos 5 a 20 segundos de um vídeo.

Importante levar evitar que apareçam enquanto o vídeo ainda não tenha finalizado. Saiba mais sobre como adicionar telas finais ao seu vídeo [aqui.](https://support.google.com/youtube/answer/6388789)

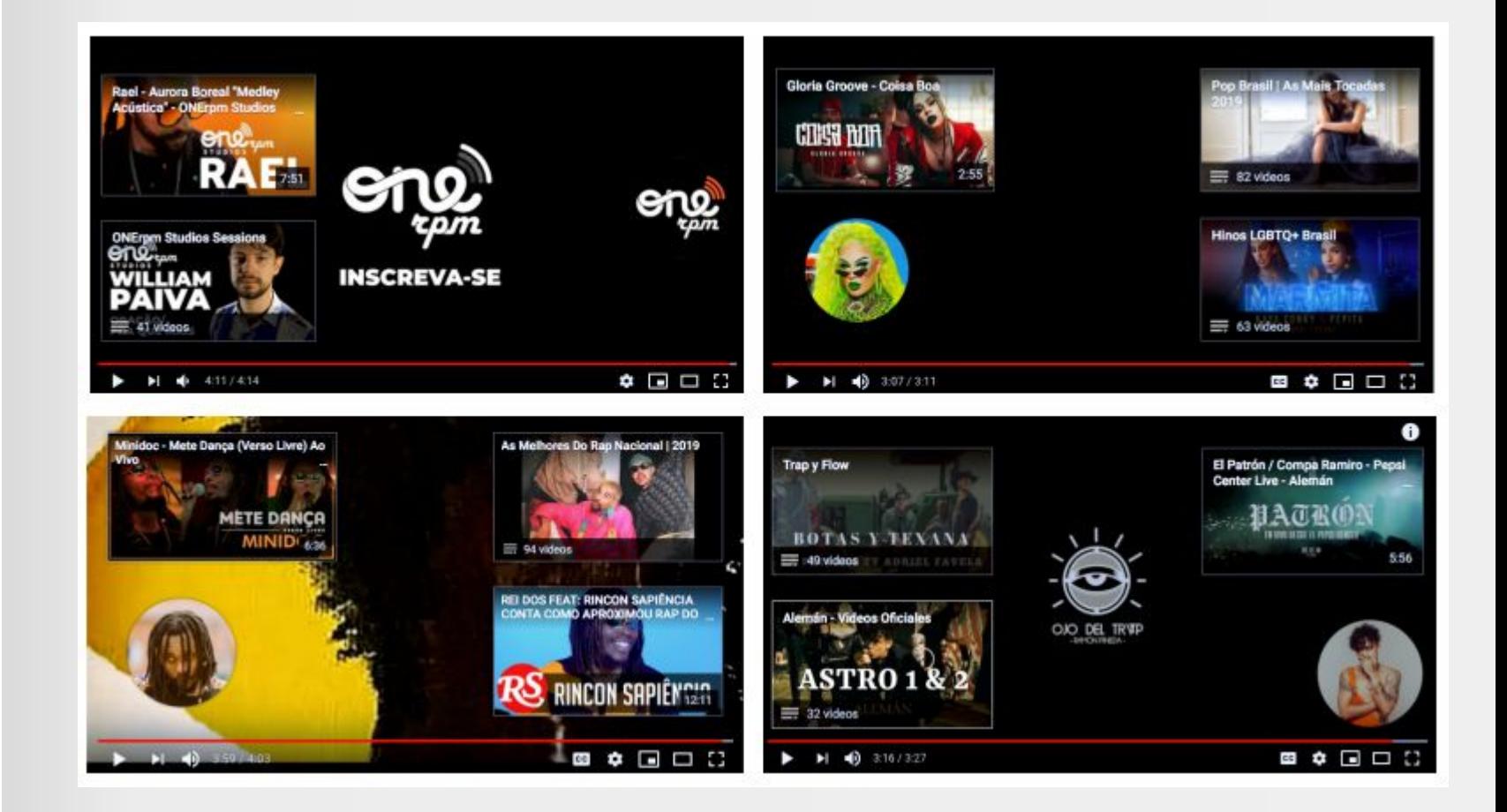

## <span id="page-27-0"></span>**COMO MELHORAR A VISIBILIDADE DO CANAL**

. .

A cada minuto, 400 horas de vídeo são enviadas ao YouTube. No entanto, criar um ótimo vídeo pode não ser o suficiente para que seu canal tenha sucesso. Além de investir em produção e narrativa, há uma lista de boas práticas que têm efeito direto ou indireto sobre a eficácia com que seus vídeos podem ser exibidos aos usuários da plataforma.

Sua capacidade de influenciar algoritmos é crucial para melhorar a detectabilidade de seus vídeos.

#### **No geral, os algoritmos "decidem" o que mostrar para os fãs com base nos seguintes fatores:**

- O que os usuários assistem (histórico de visualizações)
- O que os usuários não assistem (por exemplo, quando os usuários pulam ou interrompem vídeos no início)
- Tempo de visualização (o tempo que seus fãs ou usuários gastam assistindo seu conteúdo ou conteúdos similares ao seu)
- Preferências de curtidas (Curti e Não curti)
- Feedback de "sem interesse" (na página inicial do YouTube e nas páginas "O que assistir a seguir" em dispositivos móveis)

#### **Como potencializar a visibilidade do seu vídeo**

- Produza vídeos com um visual atrativo e incrível que agrade seus fãs.
- Crie vídeos de música acústica para criar um espaço seguro e íntimo entre você e seus fãs.
- Use as redes sociais para incentivar os fãs a curtirem, comentarem e compartilharem seu vídeo.
- Promova seus vídeos mais recentes e bem-sucedidos usando algumas das ferramentas do YouTube, como playlists e o trailer do canal.
- Use títulos, descrições e tags que estejam diretamente relacionados ao conteúdo.
- Crie miniaturas que representam bem o seu vídeo.
- Mantenha as playlists atualizadas.

## <span id="page-30-0"></span>**COMO OS FÃS DESCOBREM MÚSICAS NOVAS NO YOUTUBE MUSIC**

#### **Busca**

O mecanismo de busca do YouTube funciona de forma semelhante ao de sua empresa-mãe, a Google. Para melhorar o posicionamento de seus vídeos na lista de resultados de busca, os metadados relacionados aos seus lançamentos precisam ser bastante preciso. Certifique-se de que os metadados — títulos, descrições, letras, créditos — tenham uma relação direta com os vídeos. Com metadados, a busca do YouTube dará preferência a vídeos que apresentem mais engajamento (comentários, curtidas etc.).

### **Vídeos sugeridos**

Sempre que o usuário assiste um vídeo enquanto logado em sua conta (ou em uma navegação não privada), os algoritmos oferecem sugestões sobre o que assistir a seguir. Estas recomendações usam vídeos que em princípio tem grande potencial de engajamento por parte do usuário (comentar, curtir, compartilhar).

Para ajudar a melhorar a chance de ter seu vídeo sugerido automaticamente pelo YouTube:

- Crie playlists para aumentar a probabilidade de o artista aparecer *novamente* em uma sequência de reprodução.
- Adicione telas finais, cards, links e chamadas à ação aos vídeos do artista para direcionar os usuários a mais conteúdos relacionados.

#### *Página inicial do YouTube e YouTube Music*

A página inicial do YouTube é a principal seção em que os usuários terão acesso ao conteúdo personalizado. Esta página é composta por uma combinação de vídeos novos dos canais inscritos e outros sugeridos automaticamente pelo algoritmo da plataforma. A página inicial é uma das principais portas de entrada para fãs de música; e pode ajudar também na promoção da música a usuários do YouTube não inscritos.

Para ajudar a melhorar a chance de ter o vídeo sugerido na página inicial:

- Crie uma estratégia de conteúdo que possibilite atualizações constantes.
- Crie um vídeo para cada música de seu álbum ou EP (vídeos com música e letra, reações etc.).
- Mantenha sua identidade visual (avatar, arte do banner, miniaturas) sempre atualizada de acordo com os lançamentos mais recentes.

#### **Inscritos**

O botão de inscrição do canal permite que fãs passem a acompanhar de perto a atividade de um artista. Os inscritos são notificados imediatamente quando novos vídeos são postados e podem ver os vídeos mais recentes do canal automaticamente na aba relacionada Inscrições, além de terem mais chance de serem exibidos na página inicial do YouTube. Vale a pena incentivar os inscritos a deixar um feedback positivo em seus novos vídeos, pois isso tem um impacto positivo no algoritmo do YouTube.

Aqui está uma lista do que pode ser feito para ajudar um artista a conquistar mais inscritos:

- Adicione telas finais com a chamada à ação "inscreva-se no meu canal", ao final do vídeo.
- Use cards com a chamada à ação "inscreva-se no meu canal" em um momento atrativo do vídeo.
- Crie um trailer do vídeo com os recursos do canal focado para não-inscritos e uma chamada à ação feita pelo artista.
- Envie novos vídeos no horário nobre de seu público.
- Envie vídeos de forma consistente e dê aos fãs um motivo para visitar seu canal periodicamente.
- Use o link "pop-up" de inscrição do YouTube.

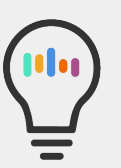

- Como usar o link "pop-up" de inscrição do YouTube
- O botão de inscrição com chamada à ação do YouTube é uma maneira fácil de conquistar mais inscritos. Você pode obter o link por meio de uma ferramenta automática criada pelo Google: [https://developers.google.com](https://developers.google.com/youtube/youtube_subscribe_button)

[/youtube/youtube\\_subscribe\\_](https://developers.google.com/youtube/youtube_subscribe_button) [button](https://developers.google.com/youtube/youtube_subscribe_button)

### **Notificações**

Notificações são ativadas pelos fãs quando eles clicam no ícone do sino. Alguns inscritos no canal do artista também podem receber notificações — e-mails ou mensagens no dispositivo móvel — sempre que um vídeo novo é enviado. Portanto, os artistas devem incentivar seus fãs a também clicarem no sino (além de se inscrever no canal).

As notificações são importantes porque podem gerar a primeira onda de visualizações para um vídeo, aumentando o engajamento e a descoberta do vídeo.

### **Seção Em alta**

Quando um vídeo é muito popular em uma determinada região, ele pode aparecer na guia "Em alta" para todos os usuários de tal região. A lista de vídeos em alta é atualizada a cada 15 minutos.

A popularidade do vídeo se baseia em fatores como:

- Contagem de visualizações.
- Taxa de crescimento e rapidez com que o vídeo gera visualizações.
- Fontes de tráfego e outros dados de engajamento.
- Há quanto tempo o vídeo foi postado.
- De onde as visualizações estão vindo, incluindo de fora do YouTube (links externos).
- Curadoria do YouTube.

## <span id="page-36-0"></span>**MINIATURAS**

. .

**The Company** 

Uma miniatura é a capa de um vídeo. É a primeira coisa que um usuário vê, e tem grande influência em relação à decisão do usuário em assistir (ou não) um vídeo. Miniaturas devem ser uma boa representação do artista ou banda e do conteúdo do vídeo. Como a maior parte do público do YouTube vem de dispositivos móveis (mais de 75%), as miniaturas devem ser atrativas e facilmente reconhecíveis, com texto que possa ser lido facilmente em telas de todos os tamanhos.

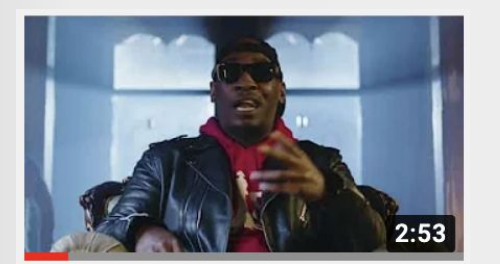

**Method Man - Butterfly Effect** (feat. RJ Payne) [Official...

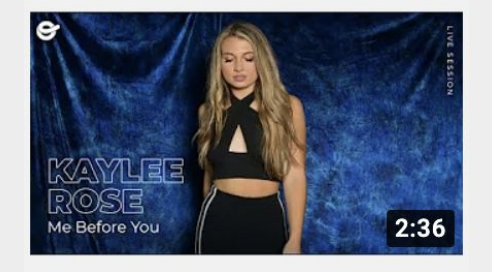

Kaylee Rose - "Me Before You" || ONErpm Studios

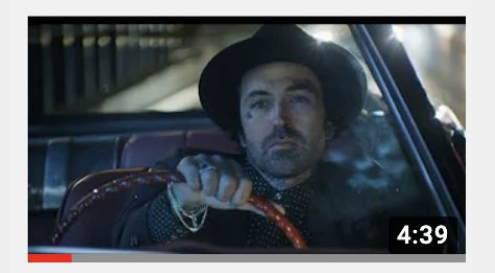

**Yelawolf & Shooter Jennings** - "Radio" [Music Video]

### **Aqui estão algumas dicas para configurar suas miniaturas:**

- Use imagens em alta resolução.
- Use texto legível.
- Dê preferência a imagens de alto contraste.
- Inclua o título da música e o nome do artista.

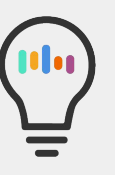

#### **Aviso importante:**

*No YouTube Music, arquivos de faixas de áudio serão criados automaticamente pelo YouTube.* 

## <span id="page-39-0"></span>**COMO CRIAR METADADOS EFICIENTES**

. .

Os metadados do YouTube incluem o título, as descrições e as tags do vídeo. As palavras-chave em metadados são usadas para indexar os vídeos com relação às buscas do usuário. Isso significa que os dados do arquivo de vídeo serão associados a outros conteúdos relevantes que utilizam tags, descrições e títulos semelhantes ou idênticos. Otimizar os metadados influencia a presença do artista na busca do YouTube, promoções, vídeos sugeridos e anúncios.

#### **Títulos**

- Use os substantivos mais relevantes para descrever seu vídeo. Por exemplo: o nome do artista, seguido do título da faixa.
- Use o título para diferenciar tipos de vídeos (áudio oficial, acústico, vídeo com letra, reações, entrevistas, faixa com arte).
- Classifique sua série de vídeos adicionando números ao final de cada episódio (por exemplo: Zalon — The London Gigs — 01).

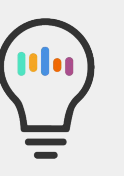

#### **Aviso importante**

Para envios de álbuns completos, marque a opção do YouTube ao distribuir seu álbum por meio da plataforma de distribuição ONErpm.

Fundamentos do YouTube/ Metadados eficientes

#### **Descrições:**

- Inclua informações essenciais, como artista, faixa e álbum.
- Crie um smartlink para que você e o time da ONErpm possam monitorar
	- o desempenho da sua ação e fontes do público.
- Faça links para outras faixas do álbum ou playlists e vídeos relacionados.
- Dê crédito a colaboradores importantes, incluindo compositores, arranjadores, letristas, instrumentistas ou quaisquer outros colaboradores.
- Se um artista possui fãs em outros países, peça aos fãs para traduzir os metadados para você.
- Use padrões de envio para manter os metadados coerentes.

#### Julia Cole - Miss Love (ONErpm Studios) 1,374 views

#### **ONErpm US** ublished on Mar 6, 2019

Follow us for more great sessions.

Listen to the playlist ONErpm Studios: https://ONErpm.Ink.to/ONErpmStudiosID

Nashville recording artist, Julia Cole, has created fresh country music true to her Houston, TX roots. Julia Cole combines acoustic R&B, country, and pop with compelling beats to create her signature sound, "COUNTRY WITH A KICK". Cole got her start singing National Anthems for her own volleyball and basketball games. This led to singing for the Houston Texans, Astros, Dynamo, and NASA for crowds up to 75,000. Cole is signed to BMI, CAA, and Martingale Entertainment MGMT.

 $10$ 

#### Follow Julia Cole

- Stream: https://ONErpm.lnk.to/TrustYou
- Facebook: https://www.facebook.com/juliacolemusic
- Instagram: https://www.instagram.com/juliacolemusic

#### Follow ONErpm:

- ▶ On Socials: https://Ink.to/RSONEID
- ▶ On Spotify: https://ONErpm.lnk.to/ONESpotID
- ▶ On Apple Music: https://ONErpm.lnk.to/ONEappleID

#### Lyrics:

You used to brush my hair off of my cheek and kiss me slow,

#### **Tags**

Incluir **tags** em metadados pode ajudar os usuários a encontrar vídeos de um artista, especialmente se o nome do artista, os títulos das músicas ou outras palavras-chave relevantes estiverem com erros ortográficos. As tags também podem ajudar os usuários de outros idiomas a encontrarem sua música.

- Use tags relevantes e diretamente relacionadas ao vídeo publicado.
- Inclua traduções e variantes ortográficas.
- Tenha um conjunto consistente de tags por artista/álbum e as utilize em todos os vídeos relevantes.
- Inclua uma combinação de tags gerais e específicas.
- Evite colocar tags na descrição, pois isso pode levar à remoção do vídeo.

(Fonte: Ajuda do YouTube).

#### **YouTube enquanto rede social**

Embora o YouTube sempre tenha sido um espaço social, com fãs fazendo amigos rapidamente nas seções de comentários de seus vídeos favoritos, nos últimos anos o YouTube deu um passo adiante rumo a uma verdadeira interação social nas bases de inscritos dos criadores. Dois exemplos são a **Comunidade e os Shorts.**

**Pense em sua página de comunidade como o feed de seu Facebook/Twitter/Instagram/** 

**TikTok.** Muitos artistas a utilizam até mesmo como uma cópia idêntica de alguma de suas contas, simplesmente compartilhando fotos e legendas do Instagram, para que alcancem seu público que talvez não tenha conta nessas outras redes sociais.

- Algo a ter em mente é que, ao contrário de outras plataformas, no YouTube **você sempre tem tanto seus vídeos de música oficiais e quanto o catálogo antigo em uma mesma página**. Assim, se seus fãs receberem uma notificação automática que traz a imagem a capa do seu álbum novo compartilhada na aba Comunidade no YouTube, vale a pena incluir um link para o primeiro single do álbum também!
- Os artistas também costumam se dar bem quando usam a seção Comunidades para publicarem **links para suas playlists favoritas** (especialmente para as do próprio canal).
- Uma estratégia interessante é também criar playlists usando músicas de outros artistas. Uma maneira divertida e inusitada de aproximar o processo de criação dos fãs adotada por alguns músicos é publicar alguns vídeos curtos com trechos relacionados a algum de seus trabalhos exclusivamente neste tipo de playlist. Assim, se a sua nova música é muito influenciada pelo Chet Baker, por exemplo, sua playlist pode incluir sua faixa preferida dele e um vídeo seu tocando um trecho da música no piano, e depois o vídeo da sua música nova, mostrando o processo de inspiração, ensaio e resultado e como um vídeo se conecta ao outro!
- Se a contagem de visualizações nesses vídeos de "entreato" menores for uma preocupação para você, basta não listá-los e deixá-los visíveis publicamente somente na playlist.

Fundamentos do YouTube/ Metadados eficientes

#### **Outra inovação recente no YouTube é a opção de vídeo curto vertical: Shorts**.

- Muitos artistas simplesmente compartilham seus TikToks e Instagram Reels mais populares no YouTube, e isso é ótimo. Só não esqueça de remover as marcas d'água da outra plataforma ao fazer isso para não prejudicar o alcance do seu algoritmo ao ficar parecendo conteúdo republicado.
- Uma maneira divertida de incentivar os fãs a criarem Shorts usando suas músicas é colocar alguns intervalos em seus vídeos de músicas ou em transmissões ao vivo com um convite para que usem sua faixa em suas criações, como "Use esta música no seu YouTube Shorts!".
- Use quantas hashtags quiser no Shorts por ainda ser uma ferramenta nova, quanto mais informações você fornecer ao YouTube sobre o público que quer atingir, melhor!
- Publique o quanto antes e com frequência no Shorts! Os dados de audiência do YouTube darão a você uma ideia de quando a maior parte de seus fãs costuma interagir mais com seu conteúdo, então aproveite esta informação; mas como você também vai querer alcançar novos fãs, vale a pena explorar outras opções e compartilhar conteúdo com frequência.
- Você também deve se lembrar de usar a seção de comentários para interagir tanto com seus fãs sobre o seu próprio conteúdo quanto com pessoas em hashtags com as quais você acredita que seus fãs possam estar interagindo. O YouTube leva em conta seu comportamento com os usuários, então não basta somente publicar seu conteúdo, mas também interagir com outros vídeos na plataforma.

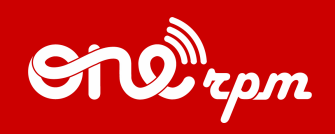

#### GUIA DO ARTISTA

# **YOUTUBE 101**

- 1

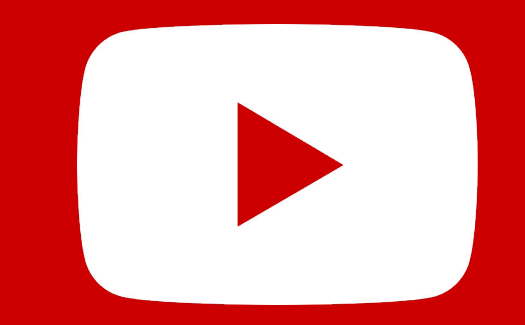

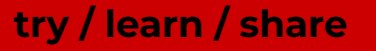